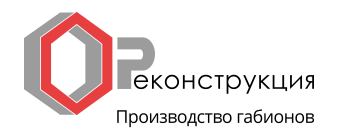

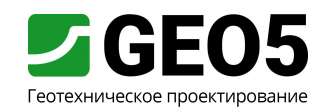

Инженерное руководство Глава № 37 Обновлено: 09/2017

# Насыпь – развитие осадки во времени (консолидация)

Программа: МКЭ - Консолидация Файл: Demo manual 37.gmk

Введение

Данный пример показывает применение GEO 5 - МКЭ - Консолидация для расчета развития осадки, вызванной возведением насыпи. Целью расчета является определение развития деформации насыпи во времени, обусловленной постепенным перераспределением порового давления. Результатом расчета являются распределения перемещений и порового давления в выбранные инервалы времени после возведения насыпи.

### Постановка задачи

Основание сложено песчаным грунтом, перекрытым слоем глинистого грунта толщиной 4,5 м. Поперечное сечение насыпи имеет трапециевидную форму, ширину 20 м в основании, 8,5 м в гребне, высоту 4 м.

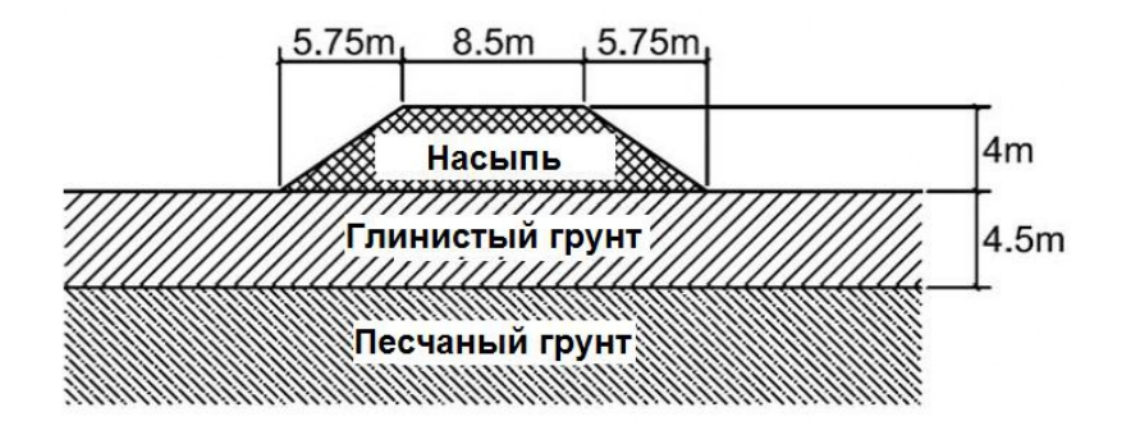

Для моделирования основания и насыпи используется модель Mohr-Coulomb. Параметры модели – собственный вес  $\gamma$ , модуль Юнга E, коэффициент Пуассона v, угол внутреннего трения ф и удельное сцепление  $c$  – представлены в таблице ниже. Параметры  $k_{x,sat}$  и  $k_{y,sat}$ отражают коэффициенты фильтрации полностью водонасыщенного грунта в горизонтальном и вертикальном направлениях. Необходимо отметить, что выполняемое численное решение основано на предположении о полном водонасыщении грунта. Приблизительные значения коэффициентов фильтрации для выбранных видов грунта доступны в онлайн-справке по программе GEO 5 - МКЭ (http://www.finesoftware.eu/help/geo5/en/coefficient-of-permeability-01/).

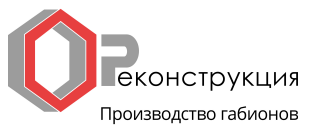

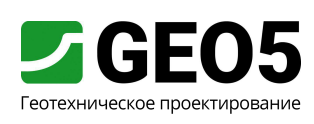

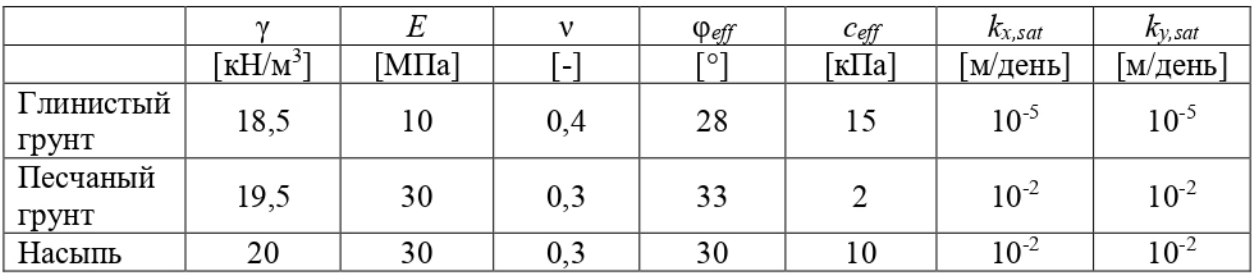

Начальный установившийся уровень грунтовых вод находится на отметке 1 м ниже поверхности. Целью расчета является распределение перемещений и порового давления через 7 дней, 30 дней, 1 год и 10 лет после завершения возведения насыпи.

### Расчет - ввод исходных данных

Параметры расчета, геометрия и параметры материала вводятся в режиме Топология [Торо]. В этом же режиме разбивается сетка конечных элементов. Граничные условия и тело насыпи последовательно добавляются на этапах проектирования  $\lceil 1 \rceil - \lceil 5 \rceil$ .

### Параметры расчета

В режиме [Торо] -> Настройка следует установить тип задачи «Плоскостная» и тип расчета «Консолидация».

Примечание: для отображения всех рассчитанных величин также следует отметить опцию «Подробные результаты». В этом случае программа отобразит, помимо перемещений, порового давления и скорости потока, также величины напряжений и деформаций, и их инвариантов.

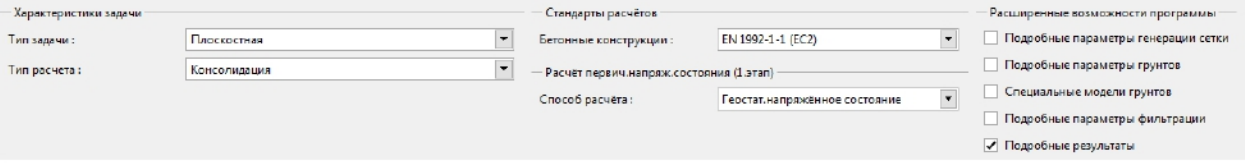

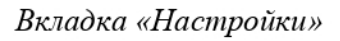

### Геометрия модели

Размеры модели и границы между слоями грунтов вводятся во вкладке [Торо] -> Границы контура. В горизонтальном направлении модель имеет размеры от -30 до 30 м и три границы. Первая граница отмечает исходную поверхность. В данном примере она задана точками с координатами [-30, 0], [-10, 0], [10, 0] и [30, 0]. Вторая граница разделяет два слоя грунта в основании. Она определяется точками [-30, -4,5] и [30, -4,5]. Третья граница определяет форму насыпи с помощью точек с координатами [-10, 0], [-4,25, 4], [4,25, 4] и [10, 0]. Наконец, во вкладке Пространство модели задается глубина модели 4,5 м от нижней границы.

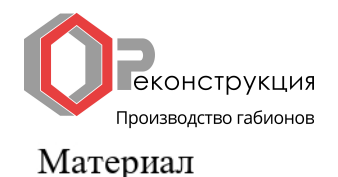

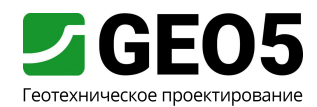

Расчет консолидации это комбинированная задача, подчиняющаяся как механическим, так и гидравлическим законам. В связи с этим необходимо вводить и параметры материала, используемые в обычном расчете напряженного состояния, и параметры, используемые в расчете фильтрации. Параметры материала вводятся в режиме [Торо] -> Грунты. Здесь необходимо задать три материала, использующих модель Mohr-Coulomb и ввести параметры из таблицы в разделе «Постановка задачи». Для всех грунтов принимается нулевое значение угла дилатансии  $\psi = 0^\circ$ . После задания свойств, материалы присваиваются областям в режиме [Торо] -> Привязка.

## Сетка КЭ

В связи с тем, что в горизонтальном направлении модель достаточно велика, имеет смысл увеличить размер элементов вблизи границ модели, где не ожидается значительных деформаций. В режиме [Торо] -> Сгущение линий следует выбрать вертикальные границы модели и установить размер элемента 2 м с радиусом 20 м. Аналогично устанавливается размер элемента 2 м и радиус 6 м вдоль нижней границы. Наконец, в режиме [Topo] -> Генерирование сетки устанавливается размер элемента 1 м и проводится разбивка сетки. Полученная сетка КЭ представлена на следующем рисунке.

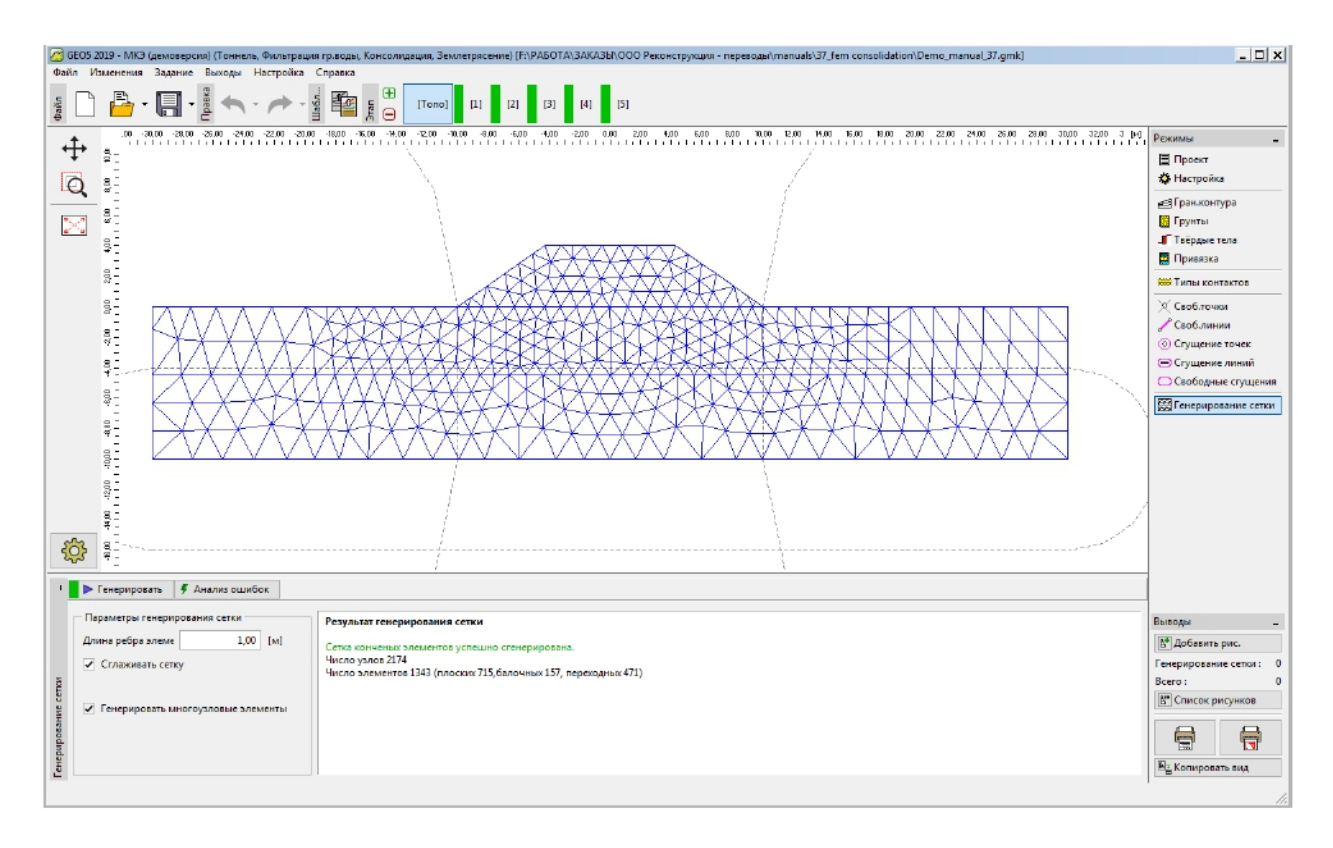

Сетка КЭ, укрупненная вдоль нижней и боковых границ

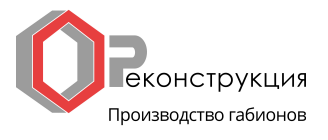

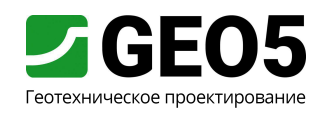

#### Этап проектирования 1 - начальное геостатическое напряжение

Первый этап проектирования устанавливает начальное геостатическое напряжение и исходное распределение порового давления. На данном этапе активен только массив грунта, а насыпь неактивна. Это определяется во вкладке «Активация». Далее следует проверить, во вкладке «Привязка», что массивам присвоены верные материалы. Исходный уровень грунтовых вод устанавливается во вкладке «Вода» путем ввода двух точек с координатами [-30, -1] и [30, -1]. Граничные условия определяются во вкладке «Линейные опоры». Там следует отметить опцию «Автоматически генерировать линейные опоры на краях», чтобы получить следующие границы

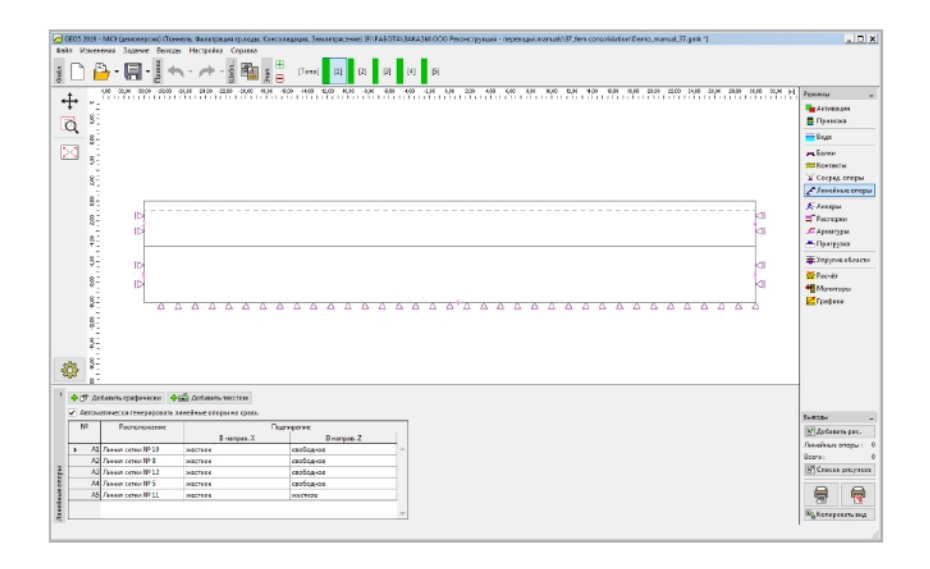

Автоматически заданные граничные условия

Наконец, во вкладке «Расчет» запускается вычисление. В результате получается распределение порового давления, представленное на рисунке ниже. Перемещения на данном этапе, как обычно, приравниваются к нулю.

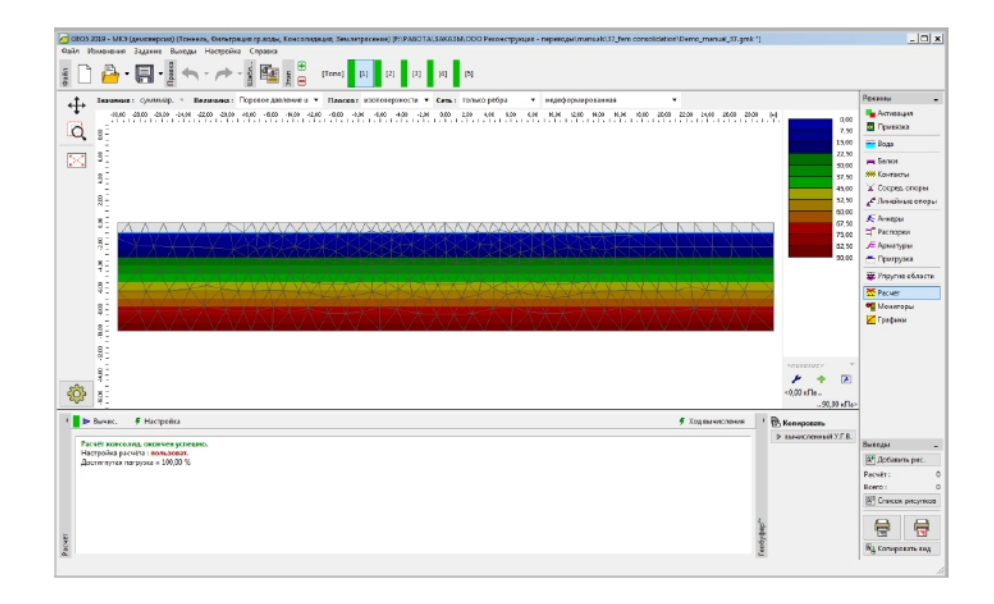

Начальное распределение порового давления

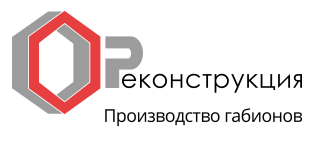

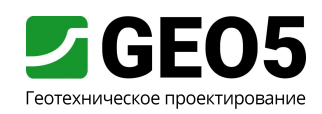

### Этап проектирования 2 - устройство насыпи и расчет осадки

На втором этапе проектирования моделируется устройство насыпи путем активации этой области во вкладке «Активация». В отличие от первого этапа, где проводится только механический расчет, на втором этапе необходимо установить также гидравлические граничные условия. Они вводятся во вкладке «Линии фильтрации». Здесь следует выбрать проницаемые граничные условия для всех границ, так как ничто не препятствует течению грунтовых вод в модель или из нее. Во вкладке «Расчет» устанавливается продолжительность этапа 7 дней и выполняется расчет. На следующих двух рисунках представлены полученные распределения осадок и порового давления.

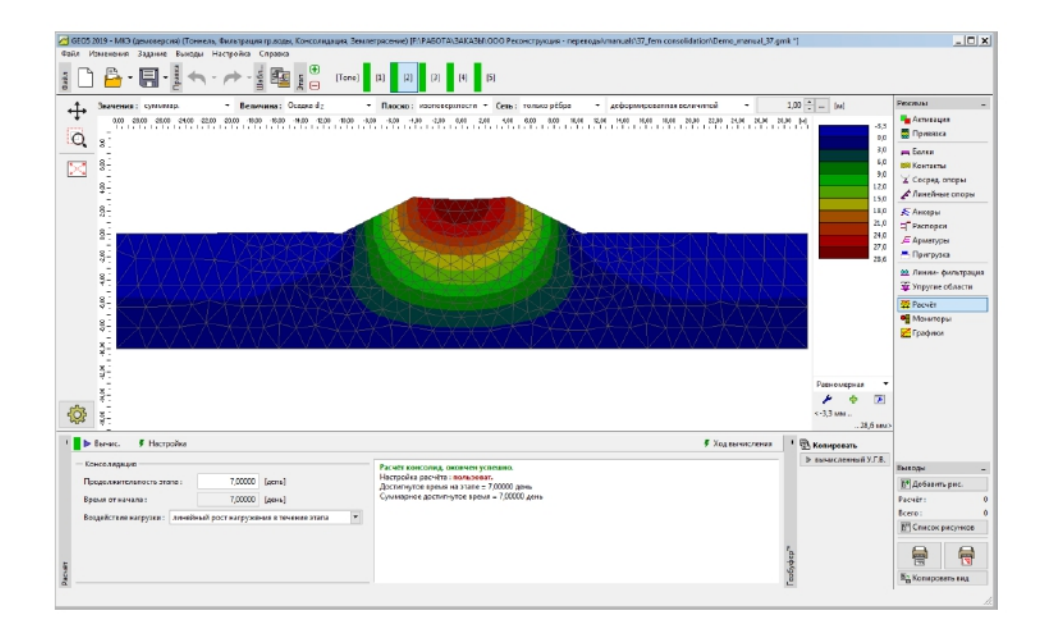

Распределение вертикальных перемещений (осадок) через 7 дней после устройства насыпи, отображенное поверх деформированной сетки

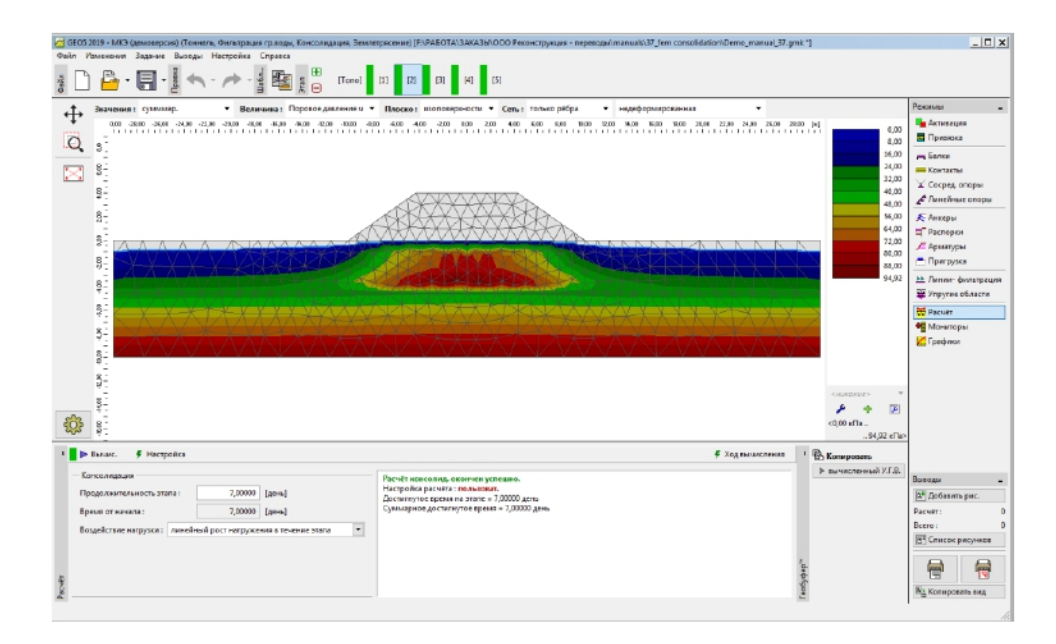

Распределение порового давления через 7 дней после устройства насыпи, отображенное поверх недеформированной сетки

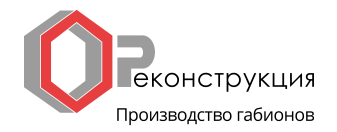

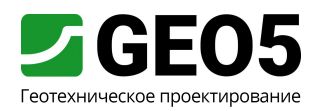

Хорошо видно, что поровое давление под насыпью увеличилось. Увеличенное поровое давление воспринимает часть приращения вертикального напряжения, возникшего вследствие возведения насыпи. Увеличенное поровое давление перераспределится на последующих этапах, что вызовет дополнительную осадку без увеличения вертикальной нагрузки.

### Этапы проектирования  $3 - 5$  – расчет последующей осадки

На последующих этапах 3, 4 и 5 выполняется расчет распределения перемещений и поровых давлений для периодов 30 дней, 365 дней и 3650 дней после устройства насыпи. Геометрия, материал и нагрузка остается без изменений, поэтому все настройки аналогичны этапу проектирования 2. Прежде, чем проводить расчет, устанавливается длительность каждого этапа. Длительности этапов суммируются, поэтому для этапа 3 устанавливается длительность 23 дня, для этапа 4 - 335 дней, для этапа 5 - 3285 дней, соответственно. Полученное в результате развитие осадок и поровое давление представлено на рисунках ниже.

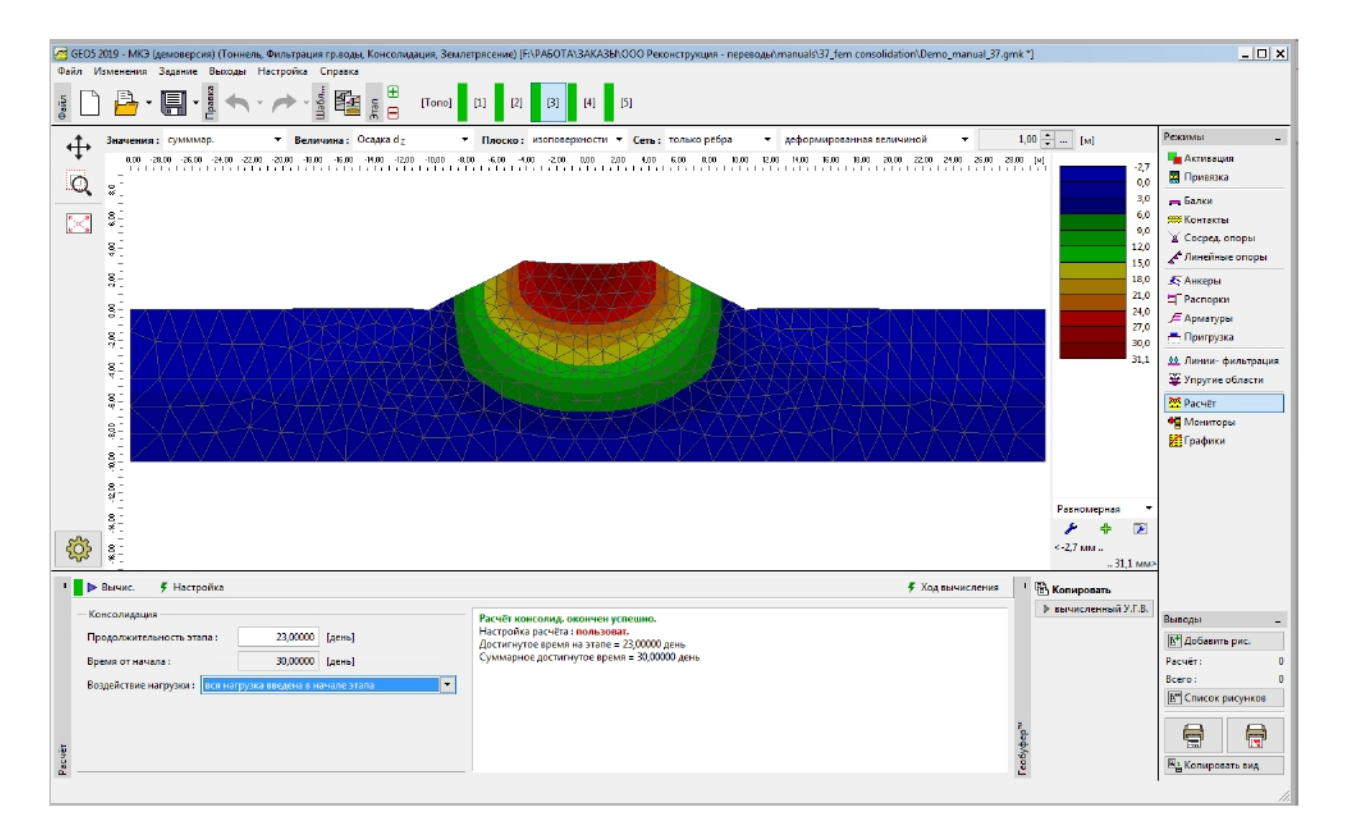

Распределение вертикальных перемещений (осадок) через 30 дней после устройства насыпи, отображенное поверх деформированной сетки

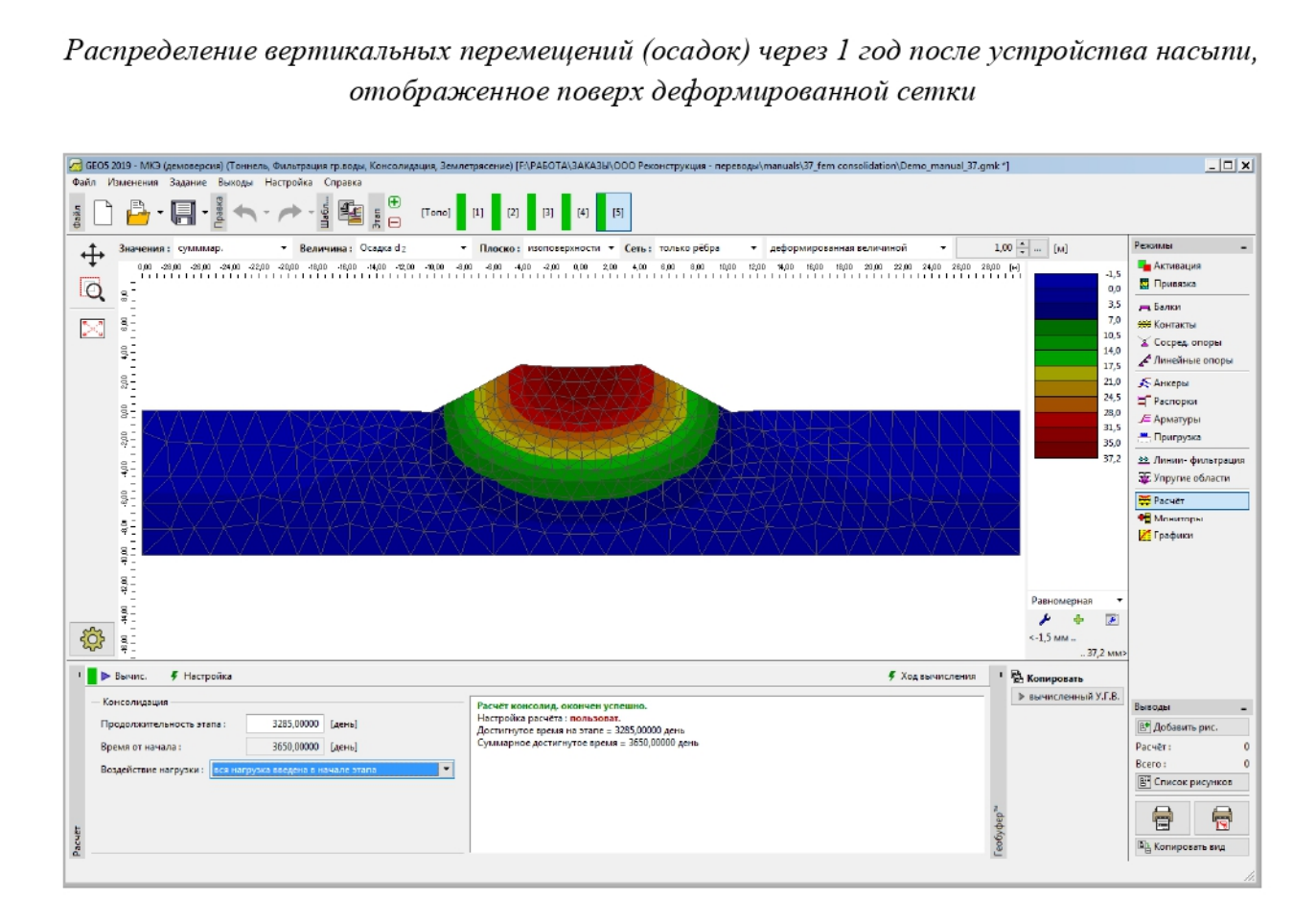

Распределение вертикальных перемещений (осадок) через 1 год после устройства насыпи, отображенное поверх деформированной сетки

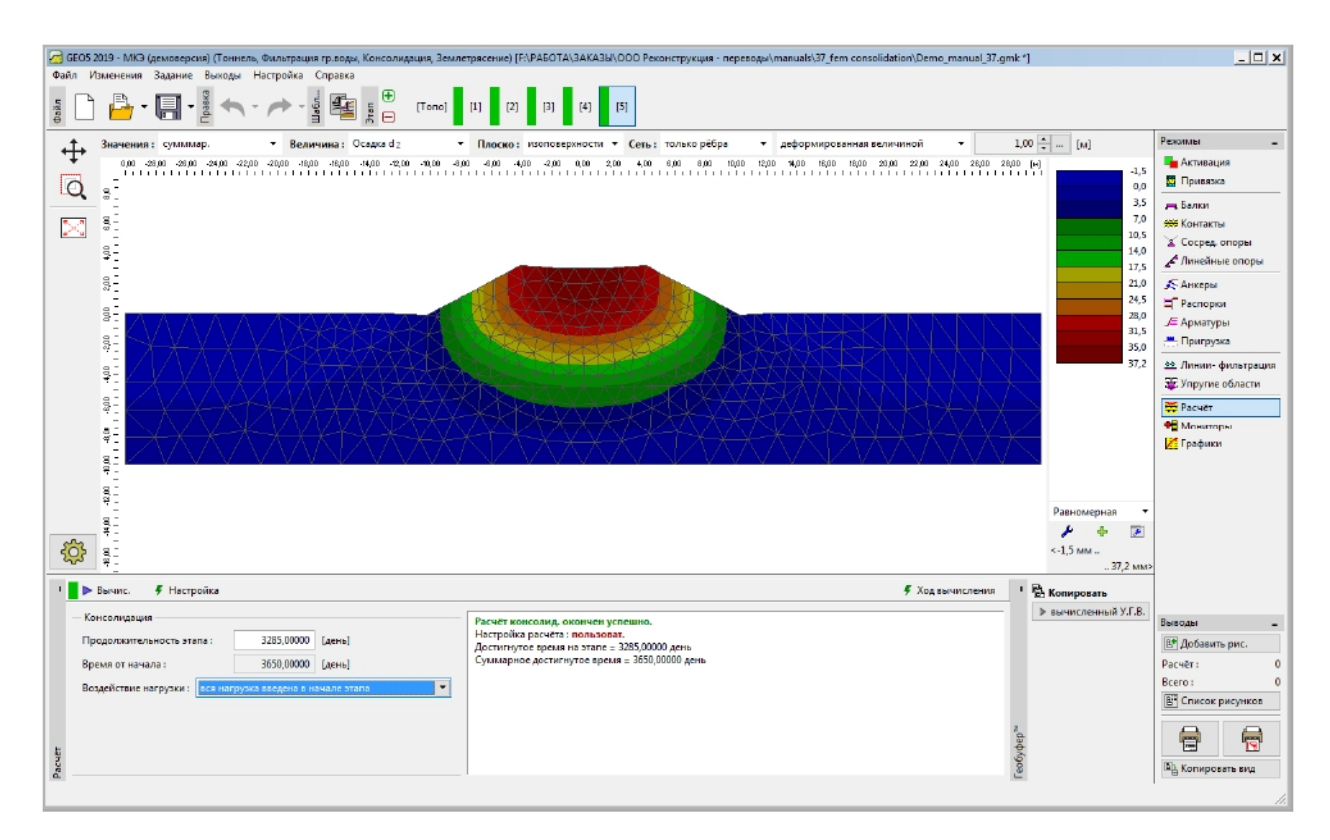

Распределение вертикальных перемещений (осадок) через 10 лет после устройства насыпи, отображенное поверх деформированной сетки

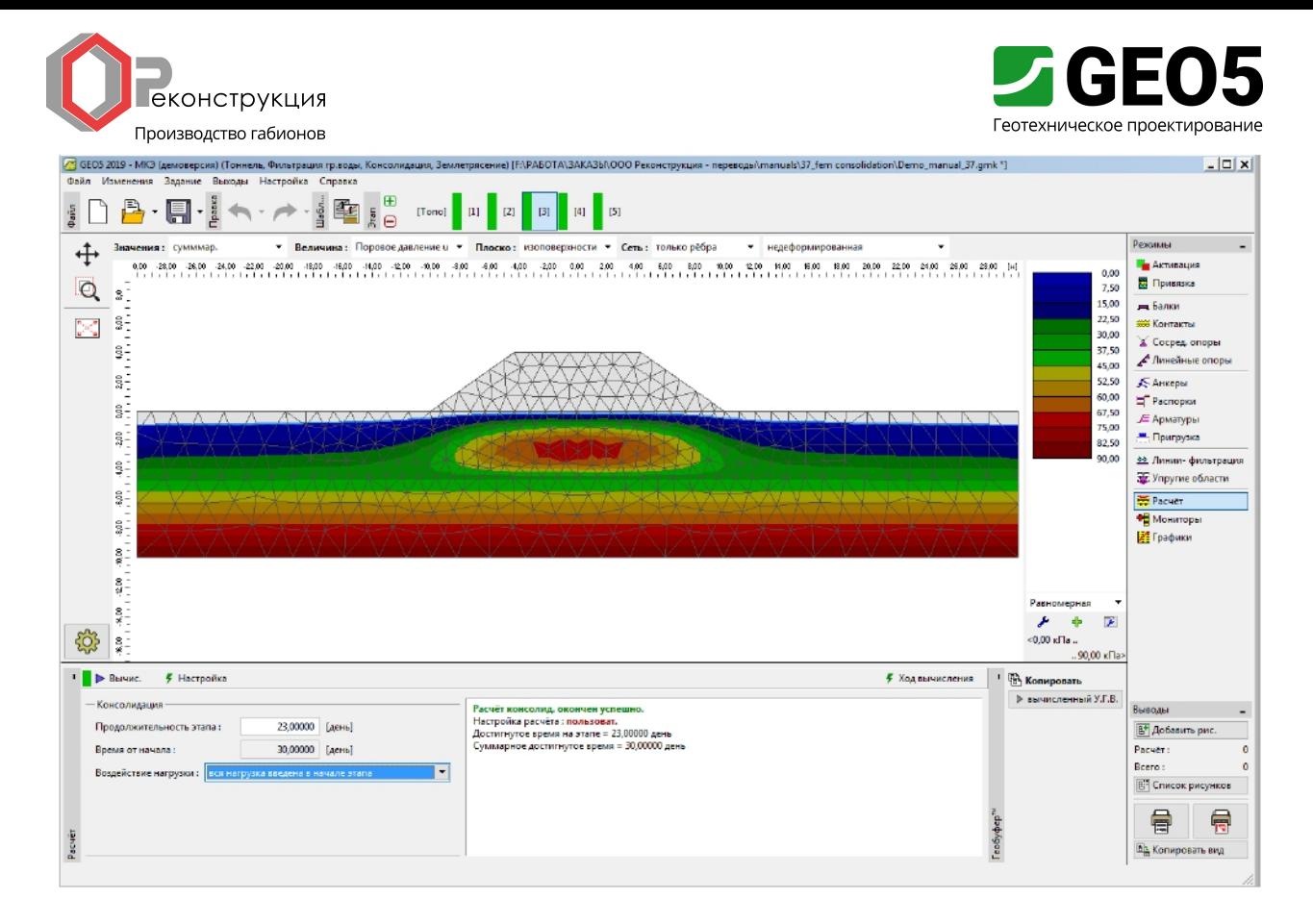

Распределение порового давления через 30 дней после устройства насыпи, отображенное поверх недеформированной сетки

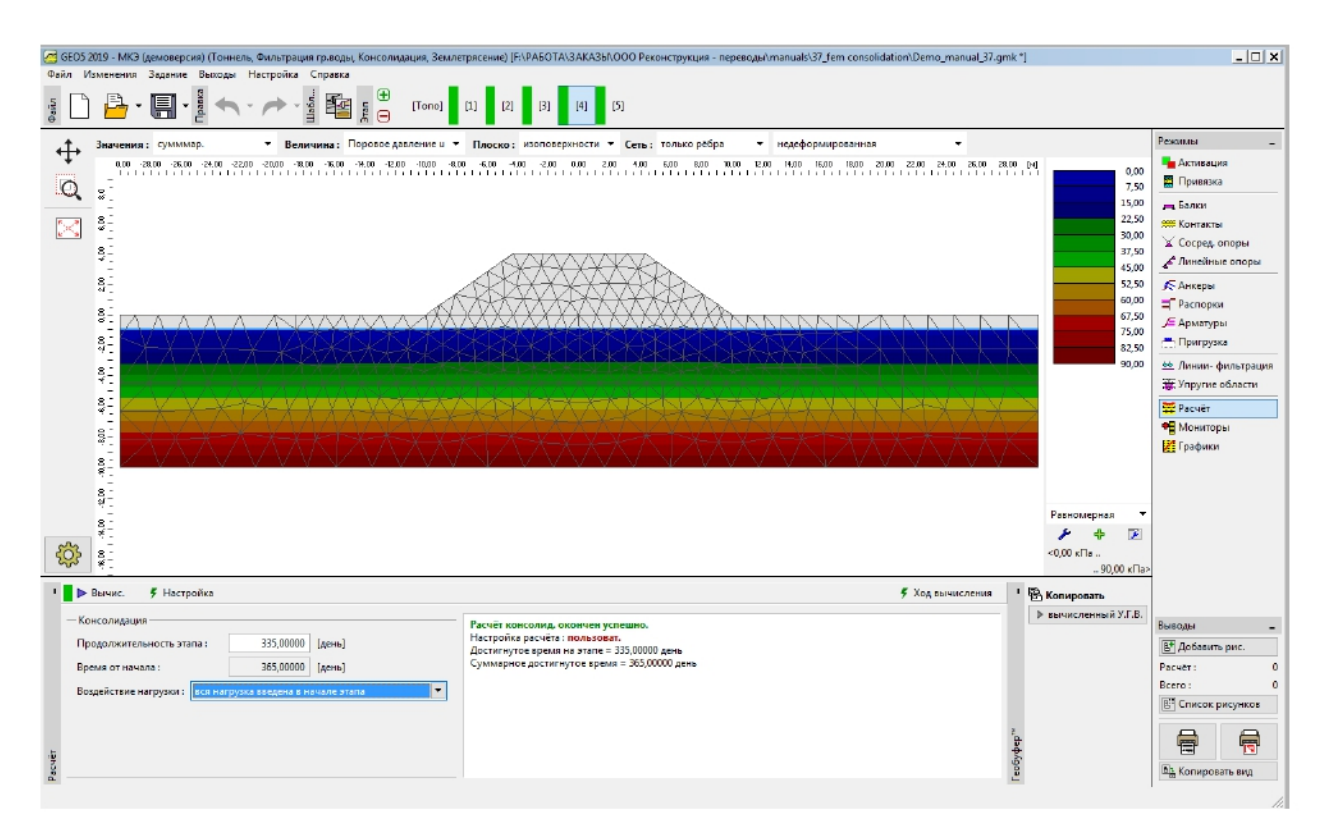

Распределение порового давления через 1 год после устройства насыпи, отображенное поверх недеформированной сетки

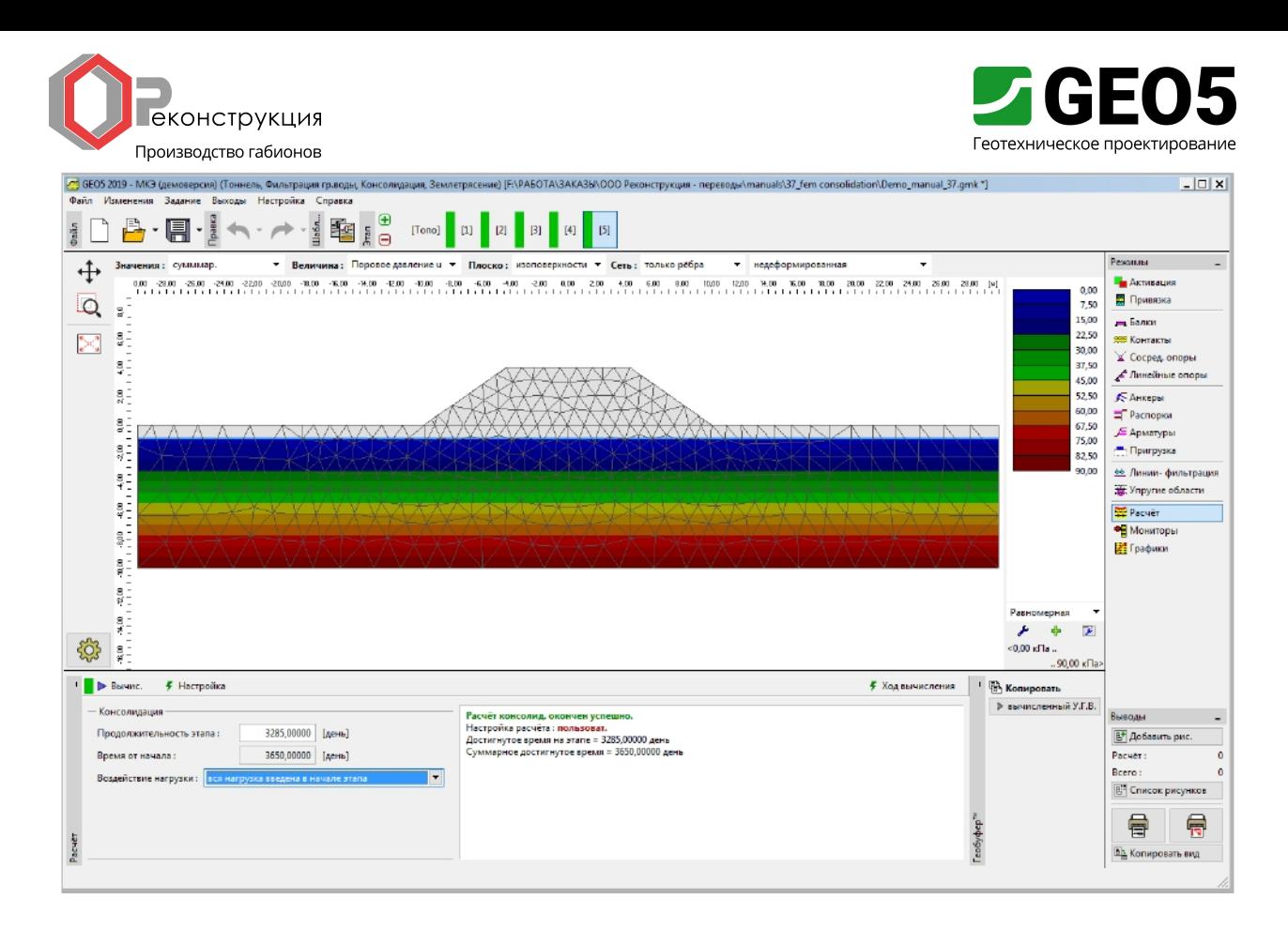

### Распределение порового давления через 10 лет после устройства насыпи, отображенное поверх недеформированной сетки

Заключение

Результаты, полученные на этапах  $2-5$  показывают, что поровое давление рассеивается в течение первой недели после возведения насыпи. Максимальные значения осадки насыпи представлены в таблице ниже.

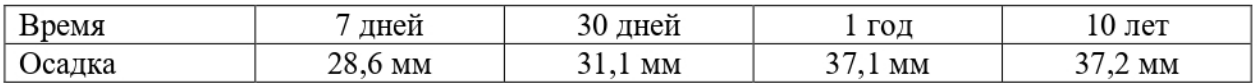

Из распределения порового давления следует, что через 1 год после возведения насыпи уровень грунтовых вод возвращается к исходному уровню. Поровое давление полностью рассеивается, и осадка можно считаться стабилизированной.